#### Rendelési szám: 92P1794

ThinkPad G40 sorozat Telepítési útmutató

# Kicsomagolási leltár

Köszönjük, hogy IBM ThinkPad G40 sorozatú számítógépet vásárolt. Hasonlítsa összes azt itt felsorolt elemeket <sup>a</sup> dobozban lévőkkel. Ha valamilyen tétel hiányzik vagy sérült, vegye fel <sup>a</sup> kapcsolatot <sup>a</sup> vásárlás helyével.

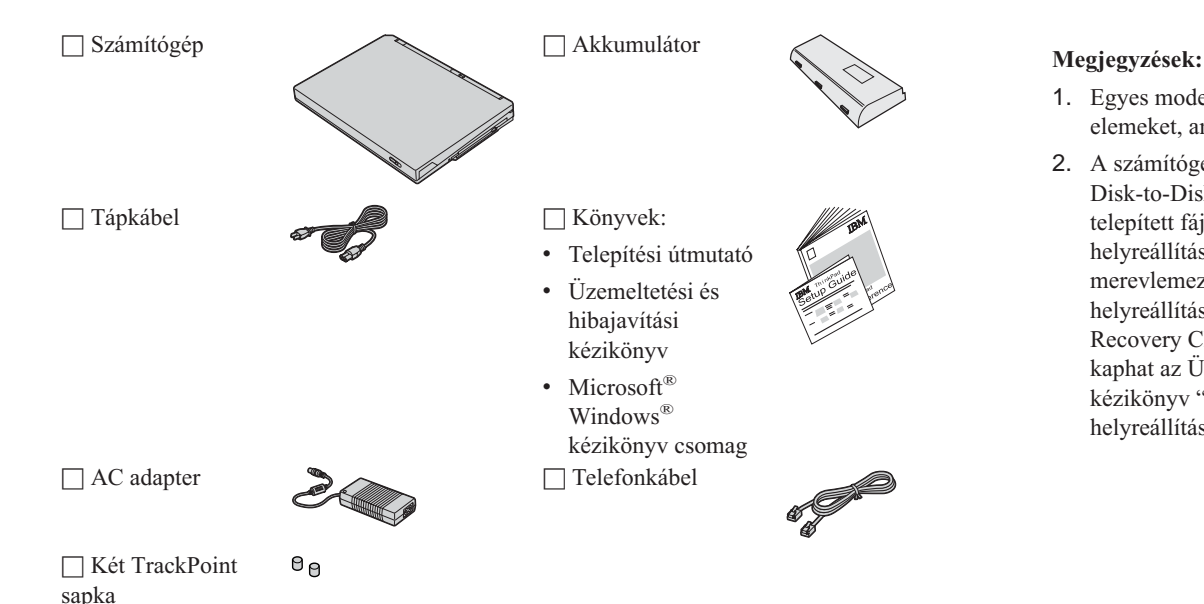

- 1. Egyes modellek tartalmazhatnak olyan elemeket, amelyek nincsenek felsorolva.
- 2. A számítógép egyik funkciója az IBM Disk-to-Disk helyreállítás. A gyárilag telepített fájlok és alkalmazások helyreállításához szükséges összes dolog <sup>a</sup> merevlemezen található. A Disk-to-Disk helyreállítási eljárás szükségtelenné teszi <sup>a</sup> Recovery CD meglétét. További tájékoztatást kaphat az Üzemeltetési és hibajavítási kézikönyv "Előtelepített szoftver helyreállítása" című részében.

# **A számítógép telepítése**

**1.** Az akkumulátor telepítése.

a) Illessze az akkumulátor oldalát a számítógépben lévő akkumulátorrekesz oldalához 1, majd finoman nyomja be a helyére 2.

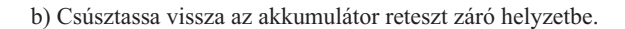

**2.** Csatlakoztatás <sup>a</sup> tápforráshoz.

Csatlakoztassa az AC adaptert <sup>a</sup> számítógép tápcsatlakozójához (a számítógép hátoldalán). A csatlakoztatást az ábrán látható sorrendben végezze el.

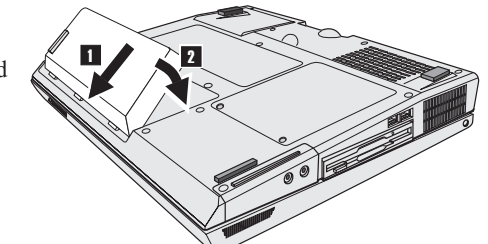

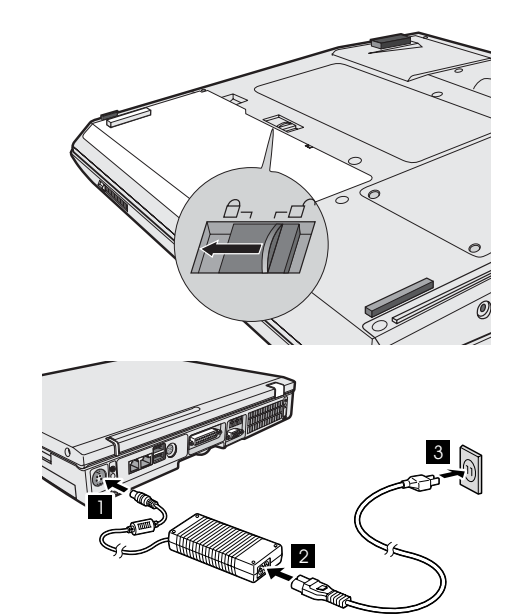

## **3.** A rendszer bekapcsolása.

a) Nyissa fel a számítógép megjelenítőjét. Csúsztassa el a reteszt 1, és hajtsa fel a megjelenítőt **2**. Állítsa a saját maga számára legkényelmesebb helyzetbe.

b) Nyomja meg a tápfeszültség kapcsolót 1.

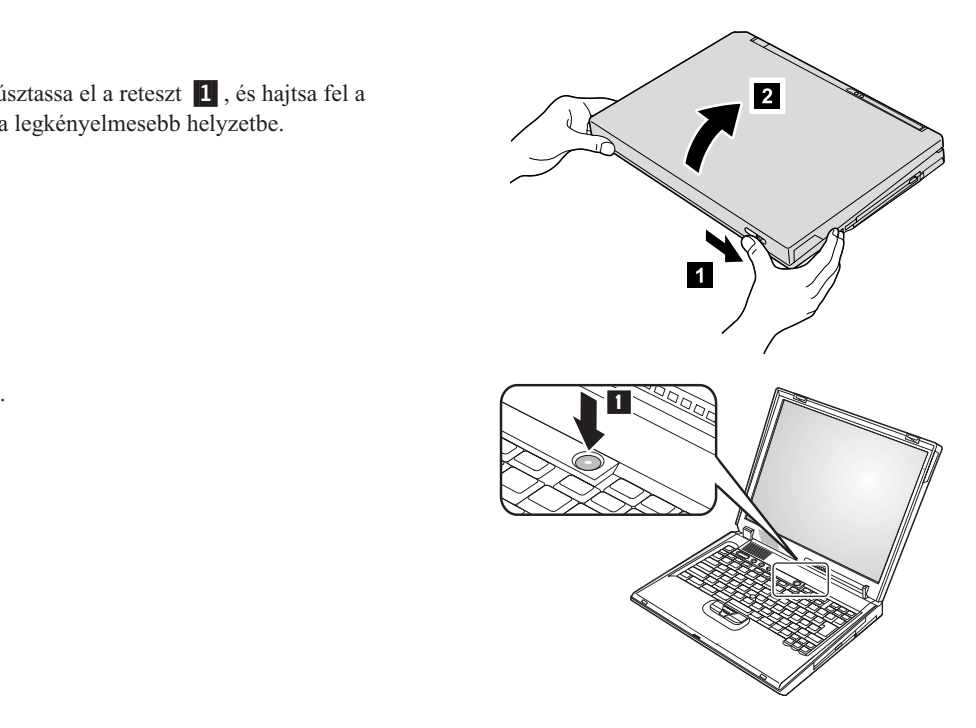

**4.** A Windows beállítása.

A számítógép Microsoft Windows XP operációs rendszerrel érkezik. A számítógép bekapcsolása után kövesse <sup>a</sup> képernyőn megjelenő utasításokat az operációs rendszer beállításához. Az eljárás körülbelül 30 perce<sup>t</sup> vesz igénybe, és <sup>a</sup> számítógép többször újraindul.

### **5.** Hangerő szabályzó használata.

Az alábbi három gombbal állíthatja be <sup>a</sup> beépített hangszórók hangerejét:

- 1-Hangerő le
- 2-Hangerő fel
- 3-Némítás

Ha elnémítja <sup>a</sup> hangot, és azután kikapcsolja <sup>a</sup> számítógépet, <sup>a</sup> hang néma marad az ismételt bekapcsolás után is. A hang bekapcsolásához nyomja meg <sup>a</sup> **Hangerő fel** vagy <sup>a</sup> **Hangerő le** gombot.

A Windows beállítása után, amikor megnyomja <sup>a</sup> fenti gombok egyikét, <sup>a</sup> képernyőn néhány másodpercre megjelenik <sup>a</sup> hangerő kijelző. A hangerő kijelzőről további tájékoztatást talál <sup>a</sup> fedélzeti súgóban (Access IBM).

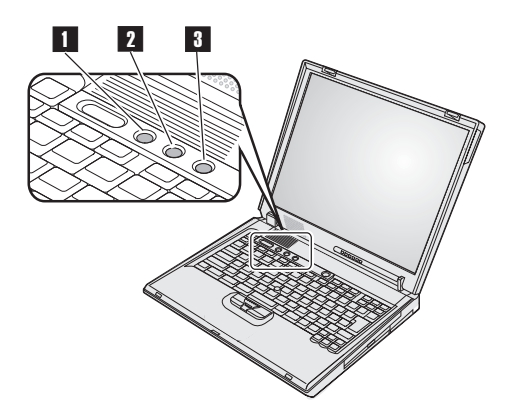

**6.** Access IBM használata.

Valahányszor felmerül egy kérdés <sup>a</sup> számítógéppel kapcsolatban, vagy IBM webhelyeket kíván megtekinteni, egyszerűen nyomja meg az Access IBM gombot az Access IBM megnyitásához.

Az Access IBM <sup>a</sup> számítógép átfogó, fedélzeti súgója és információs központja. Ez mindig kéznél van, így nincs szükség arra, hogy magával vigyen kézikönyveket.

A kereső funkcióval megkeresheti <sup>a</sup> ThinkPad számítógépre és kiegészítőire vonatkozó információkat. Ha közvetlenül akarja elérni <sup>a</sup> segítséget és <sup>a</sup> támogatást, ha kíváncsi <sup>a</sup> többi mobil felhasználó tanácsaira, vagy ha tájékozódni akar <sup>a</sup> tartozékokról és <sup>a</sup> frissítésekről, látogassa meg az IBM webhelyet.

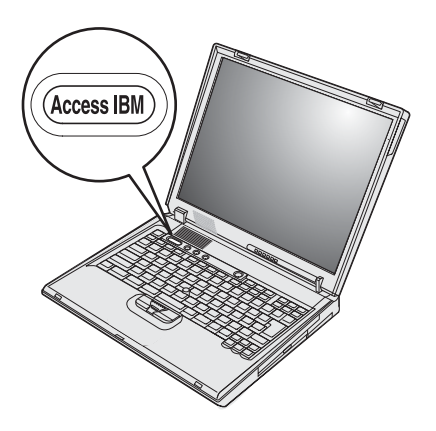

# **A memória telepítése**

A memóriakapacitás növelése hatékony módszer arra, hogy <sup>a</sup> program futtatása gyorsabb legyen. A számítógépben <sup>a</sup> memória méret növelésére PC2100 dupla adatsebességű (DDR) szinkron dinamikus, véletlen elérésű memória (SDRAM), pufferelés nélküli kisméretű, kettős inline modul (SO-DIMM) áll választásképpen rendelkezésre, <sup>a</sup> számítógép alján lévő memória helyen. A rendelkezésre álló SO-DIMM modulok kapacitása különböző.

**Megjegyzés:** A számítógépben csak PC2100 DDR SDRAM pufferelés nélküli SO-DIMM modult használjon. Ha olyan SO-DIMM modult telepít, amelyet <sup>a</sup> számítógép nem támogat, <sup>a</sup> gép síphangot ad, és <sup>a</sup> rendszer nem indul el. A megfelelő memória modult megvásárolhatja az IBM viszonteladójától vagy az IBM értékesítési képviselőjétől.

**FIGYELEM:** A modul telepítése előtt érintsen meg egy fémasztalt vagy egy földelt fémtárgyat. Ez <sup>a</sup> művelet csökkenti <sup>a</sup> testén jelentkező statikus elektromosságot. A statikus elektromosság tönkreteheti az SO-DIMM modult.

Az SO-DIMM telepítéséhez tegye <sup>a</sup> következőt:

- **1.** Kapcsolja ki <sup>a</sup> számítógépet, majd húzza ki az AC adaptert és az összes kábelt <sup>a</sup> számítógépből.
- **2.** Csukja be <sup>a</sup> számítógép megjelenítő részét, és fordítsa át <sup>a</sup> készüléket.
- **3.** Vegye ki az akkumulátort.
- **4.** Csavarja ki <sup>a</sup> memória nyílás takarólemezének csavarjait.

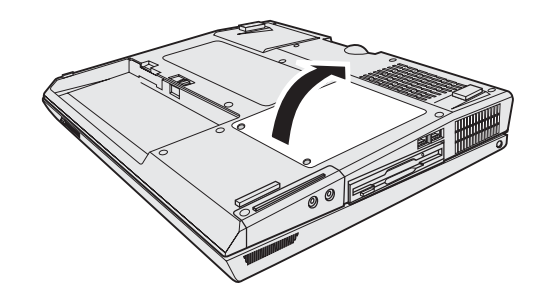

Ha már mindkét hely foglalt, vegye ki az egyik SO-DIMM memóriát, hogy helyet adjon az újnak. Ehhez egyidejűleg nyomja meg kifelé <sup>a</sup> csatlakozó két végén lévő reteszt. Feltétlenül őrizze meg jövőbeli felhasználásra.

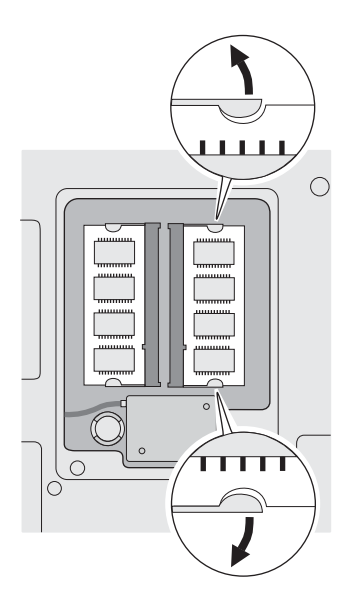

**5.** Keresse meg <sup>a</sup> jelölést az SO-DIMM csatlakozás felöli szegélyén.

**FIGYELEM:** Az SO-DIMM meghibásodásának elkerülése érdekében ne nyúljon az érintkezősorhoz!

**6.** Az SO-DIMM modul jelölt oldalát <sup>a</sup> csatlakozó jelölésével egyezően helyezze be <sup>a</sup> csatlakozóba körülbelül 20 fokos szögben 1, majd határozottan nyomja meg.

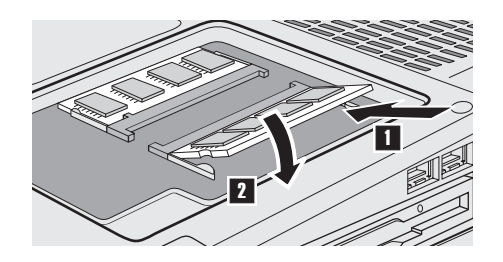

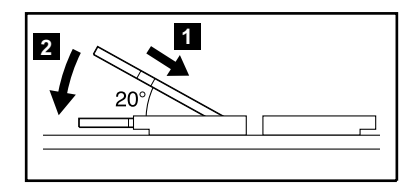

- 7. Fordítsa el addig az SO-DIMM modult, amíg be nem pattan a helyére 2. Bizonyosodjon meg arról, hogy <sup>a</sup> kártya rögzítve van <sup>a</sup> csatlakozóban, és nem mozdul el könnyen.
- **8.** Helyezze vissza <sup>a</sup> memória nyílás feletti takarólemezt. Először <sup>a</sup> takarólemez hátsó oldalát illessze <sup>a</sup> helyére, majd húzza meg <sup>a</sup> rögzítőcsavarokat.

**FIGYELEM:** Amikor memória kártyával bővíti <sup>a</sup> rendszert, ne használja addig <sup>a</sup> számítógépet, amíg helyére nem tette <sup>a</sup> takarólemezt. Soha ne használja <sup>a</sup> számítógépet nyitott borítóval.

**9.** Helyezze vissza az akkumulátort, majd fordítsa át ismét <sup>a</sup> számítógépet.

Az SO-DIMM hibátlan telepítésének ellenőrzését <sup>a</sup> következők szerint végezze el:

**1.** Kapcsolja be <sup>a</sup> számítógépet.

**2.** A képernyő bal alsó sarkában megjelenő "To interrupt normal startup, press the blue Access IBM button" üzenet ideje alatt nyomja meg az Access IBM billentyűt.Az Access IBM Predesktop Area jelenik meg <sup>a</sup> képernyőn. (Ha törölte <sup>a</sup> szerviz partíciót <sup>a</sup> merevlemez meghajtón, vagy ha cserélte magát <sup>a</sup> merevlemez meghajtót, az Access IBM Predesktop Area nem jelenik meg. Olvassa el az alábbi "Megjegyzést".) Az "Installed memory" elem mutatja <sup>a</sup> számítógépben telepített teljes memória méretét. Például, ha egy 256 MB SO-DIMM modult telepít <sup>a</sup> számítógépbe, ahol <sup>a</sup> beépített vagy telepített memória mérete 256 MB, akkor az "Installed memory" értéke 512 MB lesz. **Megjegyzés:** Ha <sup>a</sup> "Startup Interrupt Menu" jelenik meg az "Access IBM Predesktop Area" helyett, nyomja meg az F1 gombot az "IBM BIOS Setup Utility" programba való belépés céljából.

**Neve: Társaság neve: Modell szám:** \_\_\_\_\_\_\_\_\_\_\_\_\_\_\_\_\_\_\_\_\_\_\_\_\_ **Gyári szám:** \_\_\_\_\_\_\_\_\_\_\_\_\_\_\_\_\_\_\_\_\_\_\_\_\_ **Társaság vagy viszonteladó szervize: IBM szerviz webhely:** \_\_\_\_\_\_\_\_\_\_\_\_\_\_\_\_\_\_\_\_\_\_\_\_\_ **IBM szerviz száma:** Védjegyek A következő kifejezések az IBM Corporation védjegyei az Egyesült Államokban vagy más országokban, illetve mindkettőben: IBM ThinkPad TrackPoint A Microsoft és <sup>a</sup> Windows <sup>a</sup> Microsoft Corporation védjegyei az Egyesült Államokban és/vagy más országokban.

**Megjegyzések:**